Department of Computer Science and Engineering

G.PULLAREDDY ENGINEERING COLLEGE (AUTONOMOUS):KURNOOL

(Affiliated to JNTUA, ANANTHAPURAMU)

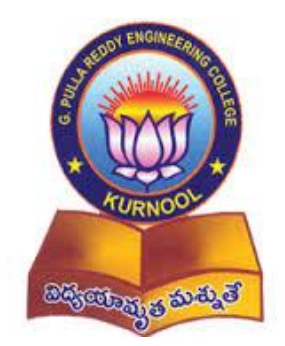

# A Report on "Faculty Feedback System" developed in 2015

# **ABSTRACT**

Faculty Feedback System is to provide feedback in an easy and quick manner to the college faculty. It is an interface between students and management for collecting feedback online. By using this technology we can take feedback about the faculty by students fast and submit the same on time to head of departments as it is an online system. This project has two kinds of users Student, Administrator. The student can give feedback in online system provided by college staff. First of all Administrator can prepare questions & add, update these questions to the online system. Those questions are viewed and answered by the students. These answers will be the feedback on that faculty individually. Each individual feedback is taken and consolidated as a report. This feedback report is used by the HODs to check the performance. The feedback report is the rating for each and every faculty given by students that can be used for further processing.

# **CONTENTS**

# **1. Introduction**

- 1.1 Introduction
- 1.2 Motivation
- 1.3 Problem definition
- 1.4 Limitations of the project

# **2. System Specifications**

- 2.1 Software Requirements
- 2.2 Hardware Requirements

# **3. Literature Survey**

- 3.1 Existing System
	- 3.1.1 Drawbacks
- 3.2 Proposed System
	- 3.2.1 Advantages

## **4. Design**

- 4.1 Design
- 4.2 Example

# **5. Implementation**

- 5.1 Login Page
- 5.2 Admin Pages
- 5.3 Student Pages
- 5.4 Sample Code

# **6. Testing and Validation**

- 6.1 Introduction
- 6.2 Design of Test Cases and Scenarios
- 6.3 Types of Testing
- 6.4 Test Cases

# **7. CONCLUSION**

# **1. INTRODUCTION**

This project is to develop web pages so that the traditional on paper feedback system can be done automated that is online.

#### **1.1 INTRODUCTION**

This project is about collecting feedback about the faculty from students effectively andin an easy way. FEEDBACK from customer/ client/ student/ user is the only way to develop the organization. In general organizations collect feedback from its clients to improve their services based on given feedback and suggestions.In case of educational institutions, it is mandatory to take feedback about the teaching staff so as to improve their standards of teaching. This feedback will help in internal improvement of standards and also external growth of the organization. This is because if we respond properly for the feedback and take some measures then the quality of education will be improved which will improve the placements, sponsorships, etc. So for an educational institution, taking feedback is an important thing.

#### **1.2 MOTIVATION**

The motivation for doing this project primarily is

- o To reduce the usage of papers for taking feedback from student individually.
- o To make feedback process effective.
- o To generate effective reports.
- o To reduce the time consumed for taking feedback.

#### **1.3 PROBLEM DEFINITION**

To find an effective and fast way to collect feedback about the faculty from the students of each class.

#### **1.4 LIMITATIONS OF PROJECT**

- o All the students of same class must give feedback at same time.
- o All the students must be logged in before any student completes giving the feedback.
- o It has better look in latest browsers.

# **2. SYSTEM SPECIFICATIONS**

Software Requirement Specification is the starting point of the software developing activity. As system grew complex it became evident that the goal of the entire system cannot be easily comprehended. Hence the need for the requirement phase arose. The software is initiated by the client's needs.

### **2.1 SOFTWARE SPECIFICATIONS**

- Apache Server
- $\triangleright$  My SQL
- > Mozilla Firefox
- Internet Explorer 10
- Google Chrome

#### **2.2 HARDWARE SPECIFICATIONS**

- $\triangleright$  Intel Pentium 4 Processor
- $> 512 MB RAM$
- $\geq$  20 GB Hard Disk

# **3. LITERATURE SURVEY**

#### **3.1 EXISTING SYSTEM**

Previously the college management used to take feedback on paper. The process is

as follows

- o Approaching students of each section.
- o Distributing feedback forms of every faculty to each student.
- o Collecting the forms after students fill them.
- o Sorting of the forms according to Subject.
- o Accessing each faculty.

#### **3.1.1 Drawbacks**

- o It is time consuming.
- o It needs lot of human effort.
- o More time for accessing.
- o Possibility of proxies.
- o Possibility for human errors.

#### **3.2 PROPOSED SYSTEM**

In this new system we have provided a website where each student can give there feedback about their faculty and still their names kept unrevealed. This is done in this manner.

#### **3.2.1 Advantages**

- o Easy interface for the administrator to work on.
- o Easy access to students.
- o Generating reports instantly.
- o Less time consuming process.
- o Less human errors and proxies.

# **4. DESIGN**

### **4.1 DESIGN**

The architecture of this feedback consists of 8 main modules. The divisions and their connections between them is shown in fig 1. In this first the discipline and its duration is taken and branches are added to corresponding discipline and each branch is divided into number of years given during creation of discipline and to branches, faculty and subjects are added. Under the year module section and semesters are added to it. To the section, subject and faculty are mapped and make ready for the accessing of a particular section. After accessing the reports are generated and saved locally.

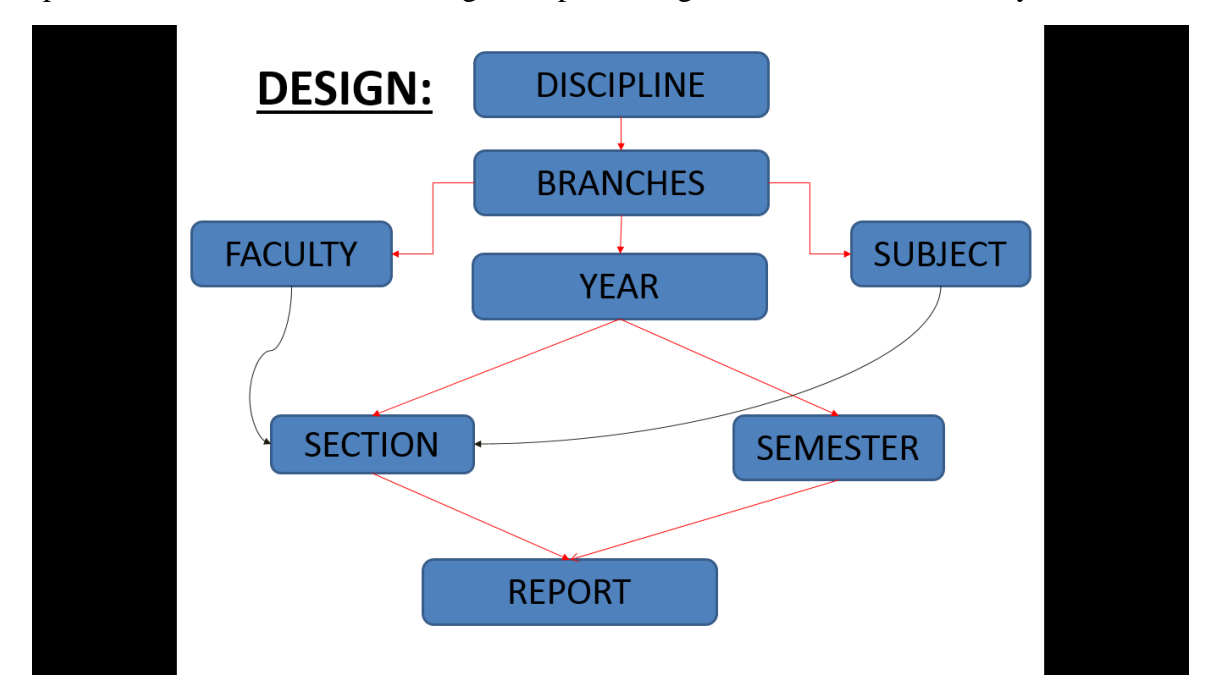

Fig4.1. Design of the Project

### **4.2 EXAMPLE**

The below given design is an instance of the project design for a particular section. In this example for section A  $1<sup>st</sup>$  year  $1<sup>st</sup>$  semester branch IT under discipline B.Tech the faculty are mapped to corresponding subjects and reports are generated after the students have given feedback.

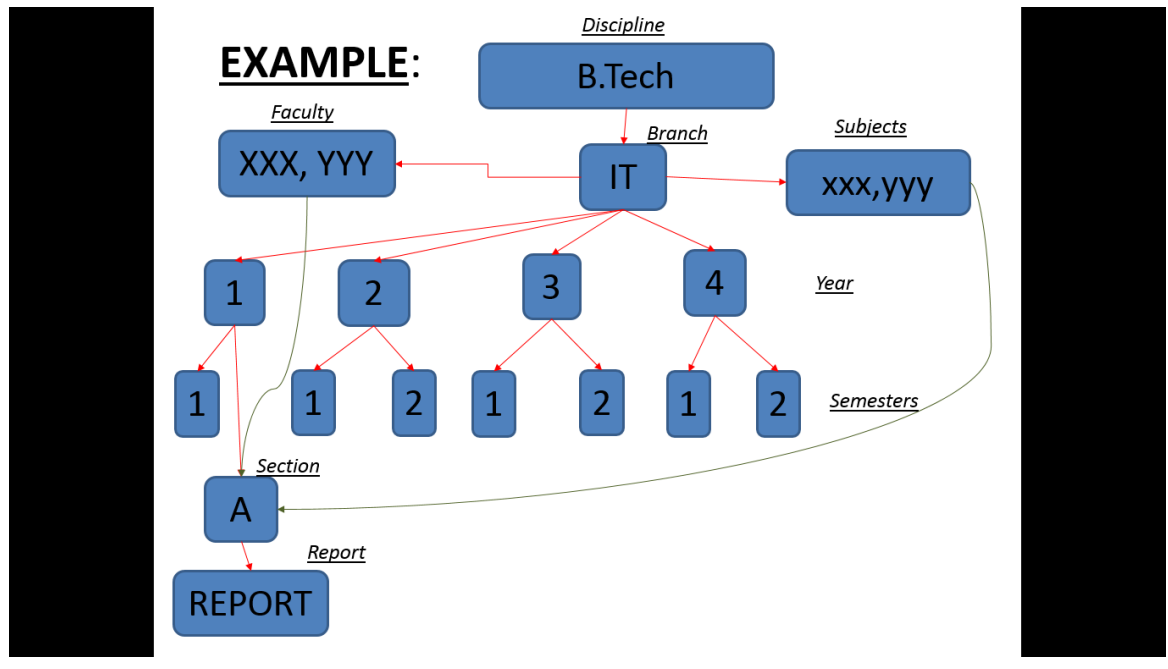

Fig 4.2.Instance of the design

# **4.3 FLOW CHART 4.3.1 Flow Chart for Student Side**

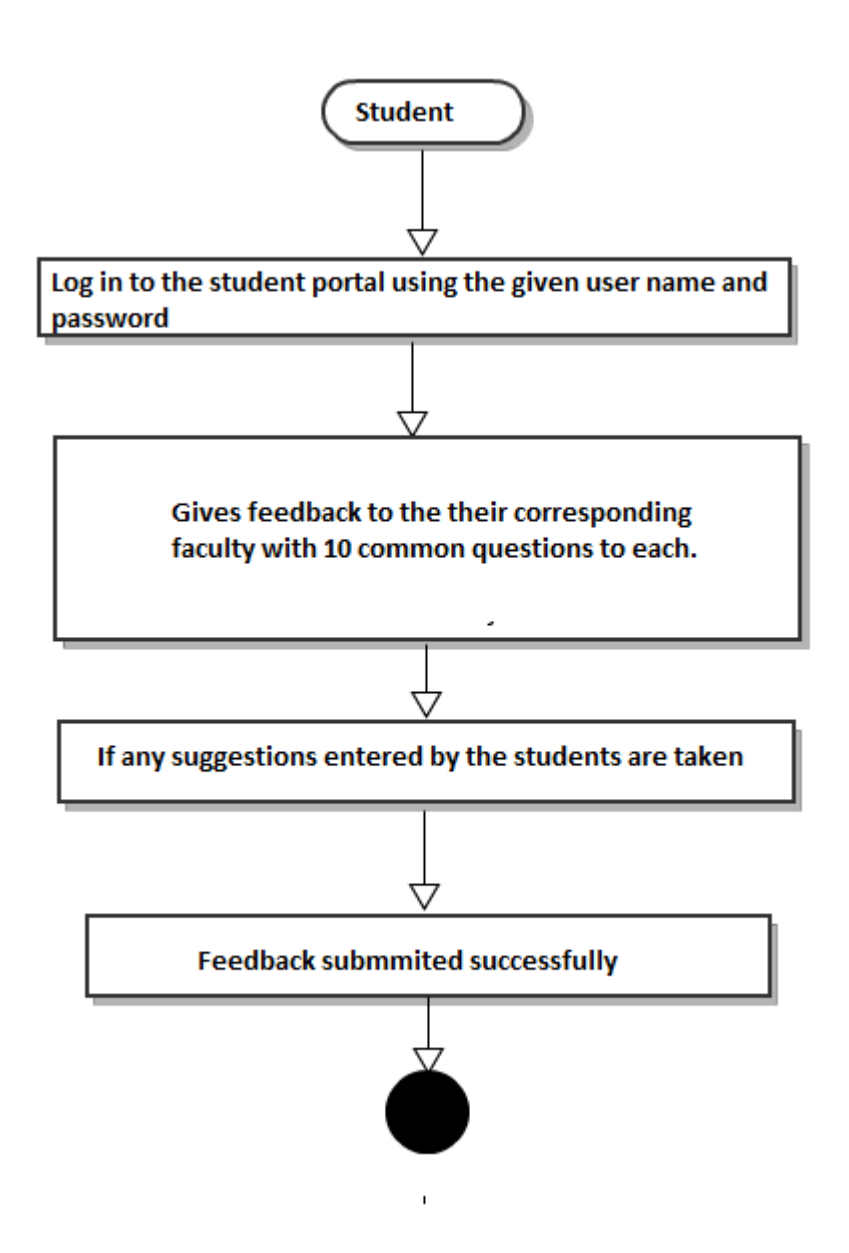

Fig 4.3 Flow chart for student side

# **4.3.2 Flow Chart for Administrator Side**

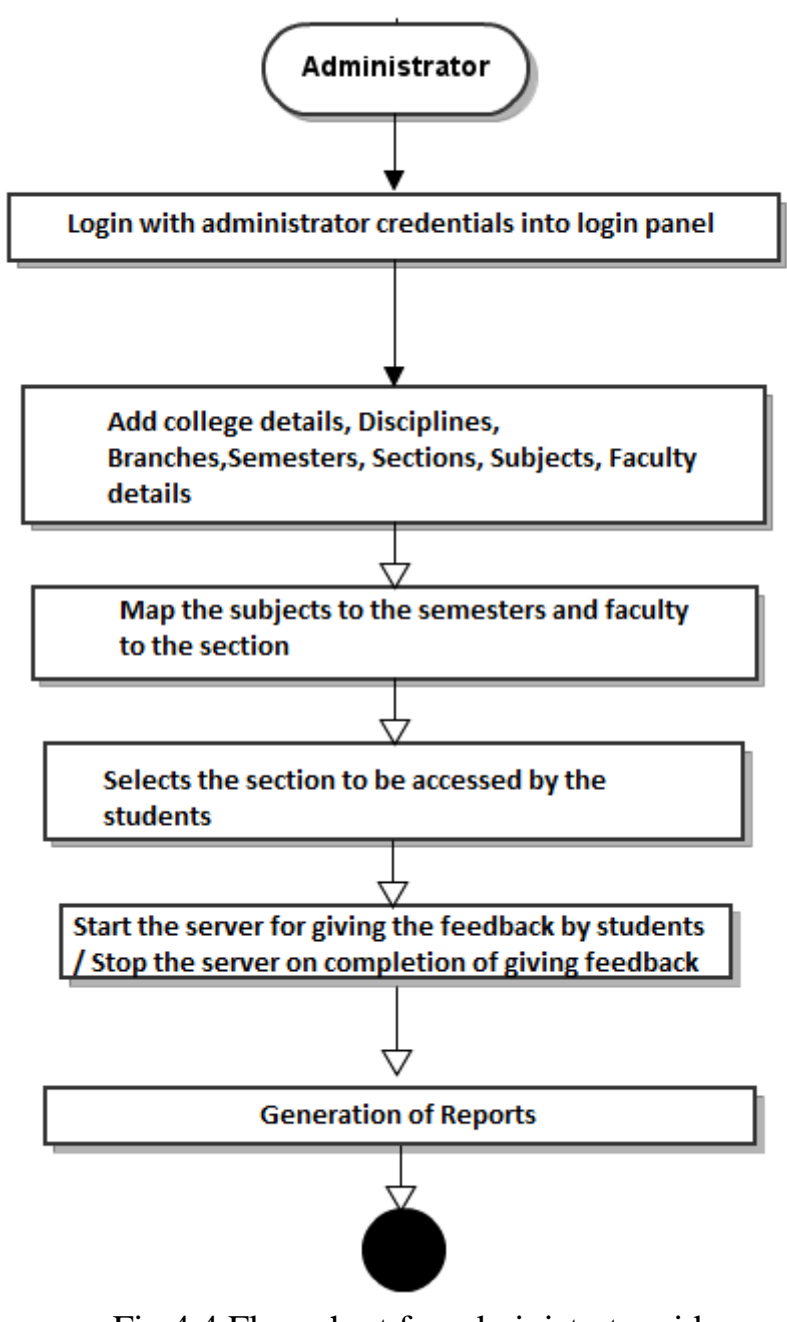

Fig 4.4 Flow chart for administrator side

# **5. IMPLEMENTATION**

#### **5.1 LOGIN PAGE**

This page contains a login form. Using this anyone can login. Any user may be the administrator or the student has to give their user id and password to login. The main differentiation is done using the toggle buttons present above the form stating Admin and Student. Here to maintain privacy, the students are given common user id and password. This is to provide privacy to the student. Administrator will have other password and user id not as same as student. This page has the following constraints, if logging in as student, to avoid proxies in giving feedback.

- o Student can login only if admin starts the server.
- o A student is not allowed to login if one of the students completes his submission to avoid proxies.
- o Important thing is student must select the Student in the toggle button if not even though he gives correct user id and password.

Once the login is validated and found to be correct, if the login details are of administrator, the page will be redirected to dashboard. If the login details are of student, then the ip address of the system is stored in database for further use and he is redirect to student home page.

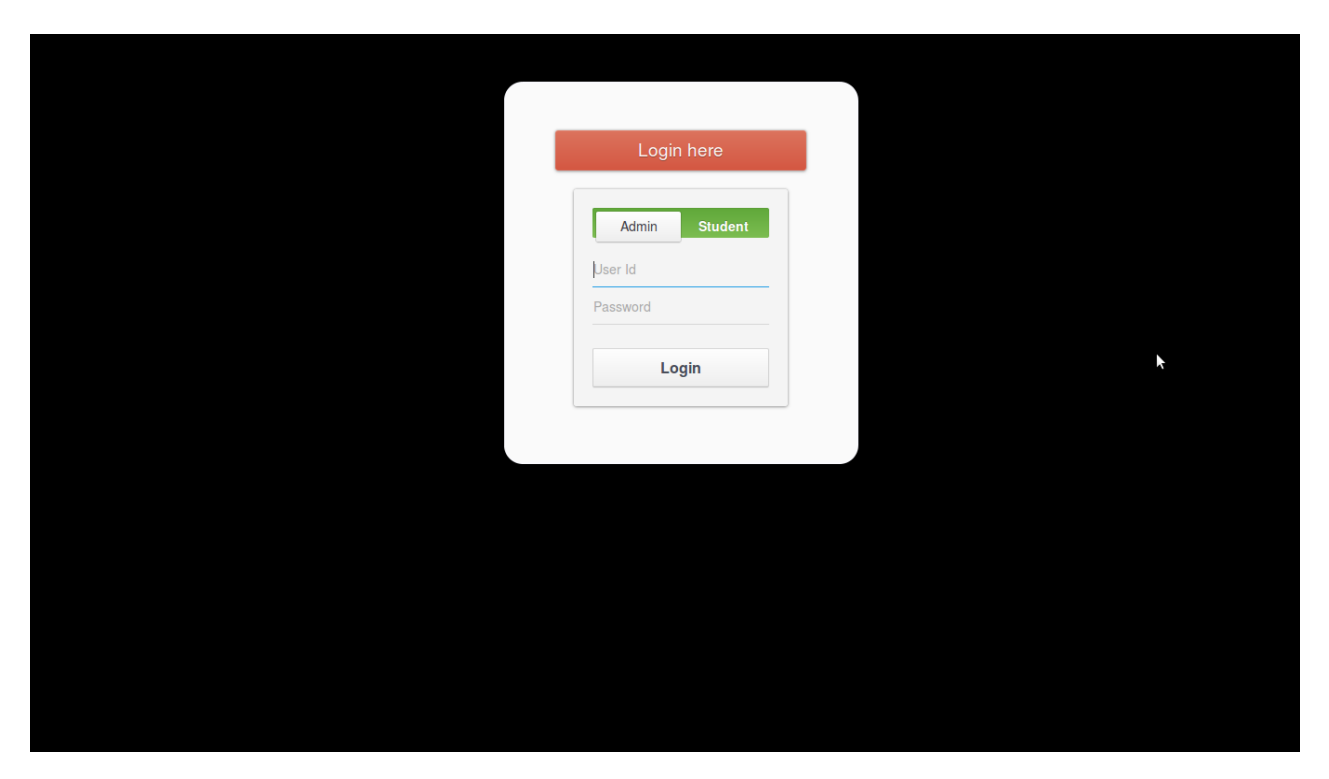

Fig 5.1 Login Page

#### **5.2 ADMINPAGES**

Once we login as administrator we are given complete control over website. The controls are

#### **5.2.1 Dashboard**

Here in this dashboard module we have given all the references to all the modules. From this page, the administrator can navigate to any of the pages in the website except the student home page. Each link is given by a block with a symbol representing it and the name of the link. There are a total of eight links. They are

- 1. College details
- 2. Add discipline
- 3. Add branches
- 4. Add subjects
- 5. Faculty
- 6. Mapping
- 7. Server
- 8. Now accessing

Each of the above links has its own functionality that is explained in detail further. Along with this, we have the same links as side bar to navigate thought the pages and along with that we have a logout button that is used to logout the session whenever required. A breadcrumb is used in this to tell the administrator where he is navigating. In this we have given various symbols to all the modules for example for college details module the symbol is pencil. The class used is fafa\_pencil. Similarly for all the modules various symbols are placed.

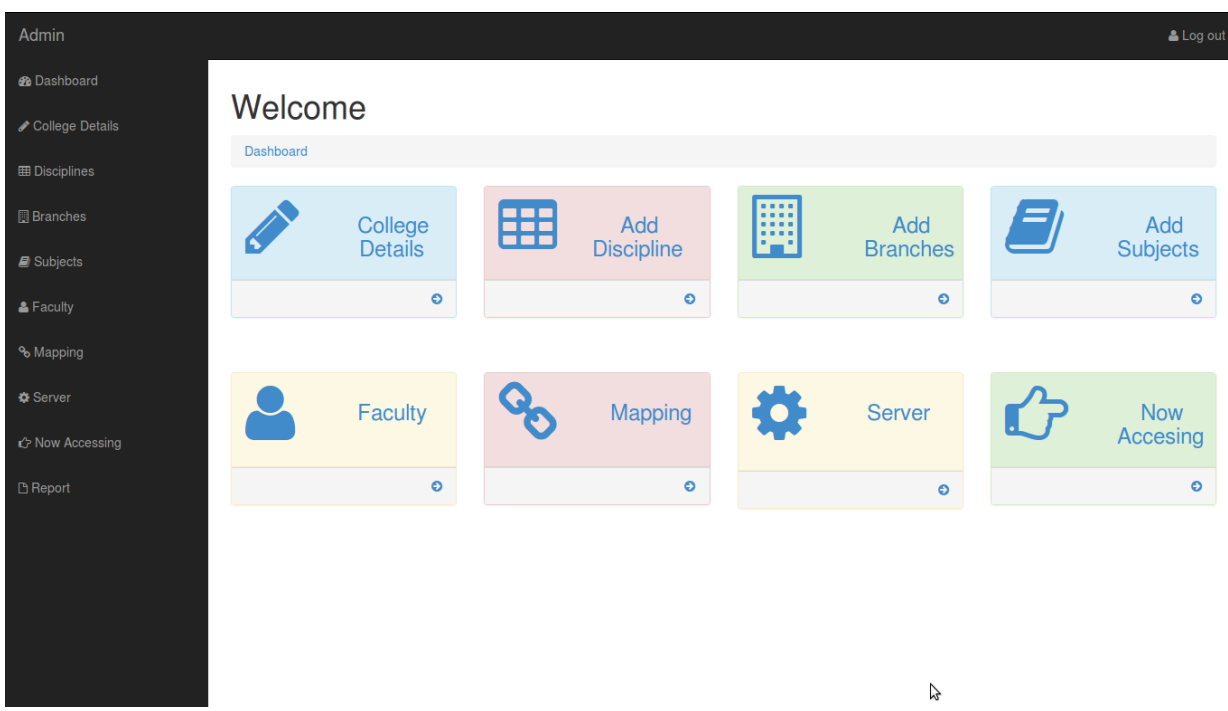

#### Fig 5.2 Dash board

#### **5.2.2 College Details**

In this page administrator gives details of college like College name, address, affiliations, logo, etc.Here in this college details we will asking for the college name, address, accredition1, accredition2, accredition3, accredition4, later we kept the logo of the college where we need to upload into it. After filling all the details you need to submit the details. Here in this college details college name, address, accredition1 are compulsory and the remaining fields are optional. The page is designed such that it accepts the details of one college only. That is for the first time, we need to give all the details of college and from the next time, the details that are given already are displayed so that if there are any modifications, administrator can do. By this we can assure that only the details of one college are present in the database. In this for the first time we perform insert command of SQL to enter data into the table. From the next time on, the data had to be updated that means we use update command instead of insert command. This is done by using if statement. If there is a record in the table then update command has to be executed or else insert command has to be executed. The webpage is so dynamical that from the time the data is inserted, the input fields are filled with the data already give and the button states to update unlike submit before. This button will tell the administrator what he is doing that is inserting or updating the details. As in the

dashboard, we have side bar which gives access to navigate through the administrator pages. There is a logout button in this page even to logout if required. The logo uploaded in this page is saved in a folder specified for it. This will be used for display in report pdf and home page of student. For this we make use of files concept in PHP. This is the first task of administrator in the website i.e., give the college details.

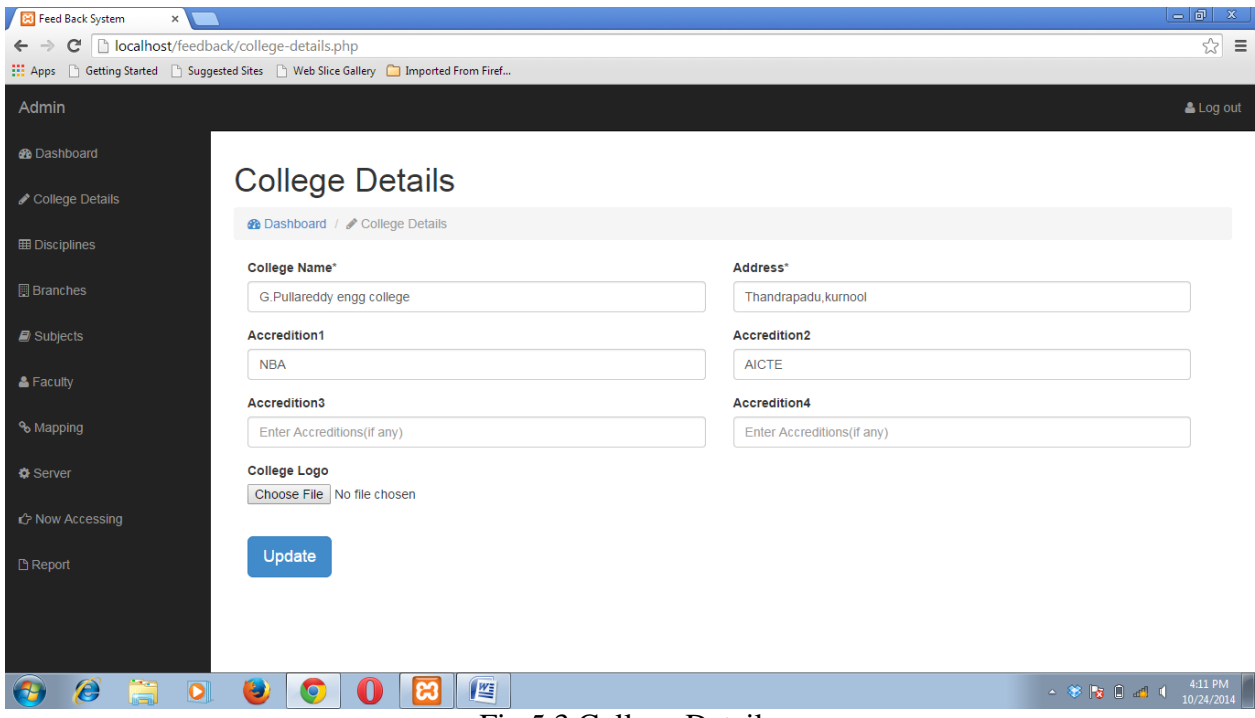

Fig 5.3 College Details

#### **5.2.3 Discipline**

In this page Administrator is given access to add or delete disciplines i.e M.tech, B.tech, etc along with their course duration.In this module we will be specifying for mainly courses offered by the college. First he need to select discipline like B.Tech (or) M.Tech. Next step is to select the duration of the years. The duration mention here to decide the number of years the students may present. Suppose if you want to add discipline, you can add by clicking the add disciplines button. Here in this course offered we have specified the table below to edit or delete the course by clicking the options specified. Here in the table displayed below, we have to button for each discipline namely edit and delete. On clicking the edit button, the page is redirected to other page where the functionality of editing the name and duration of discipline can be done. The delete button will help the administrator to delete the discipline. This delete is when the college don't offer the discipline any more. As in other pages, we have links to navigate through the site and a logout button to logout of the session.

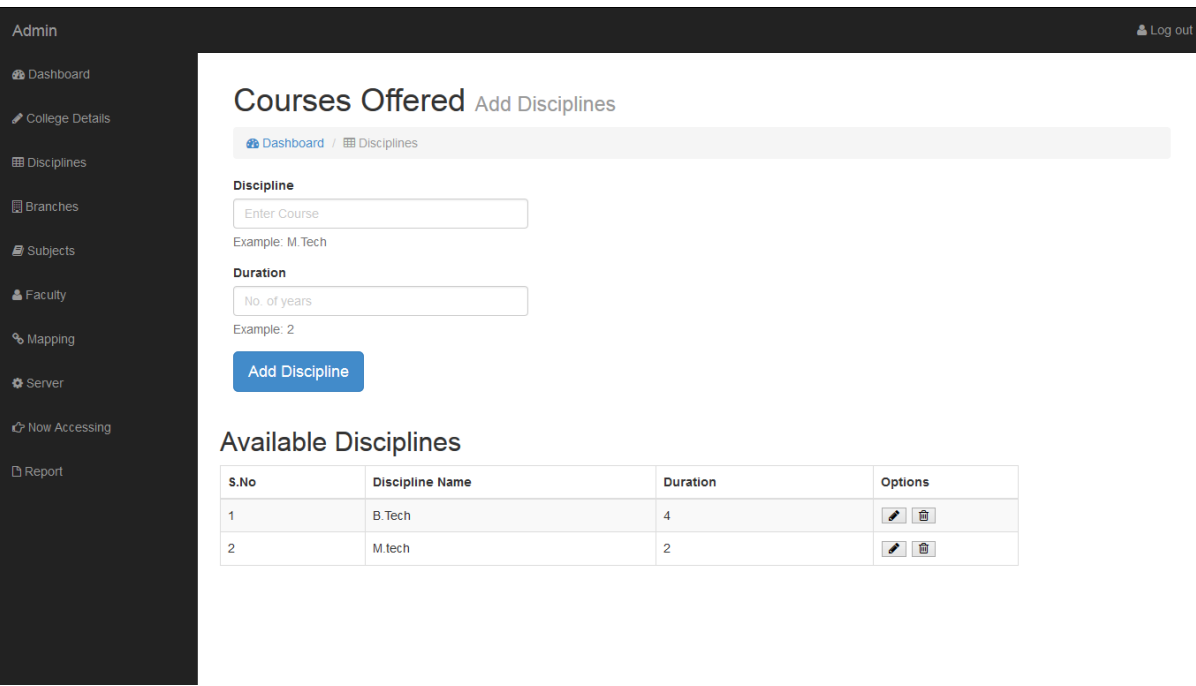

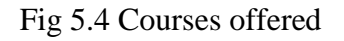

#### **5.2.4 Branches**

In this page Administrator is given access to add, delete branches in each discipline, semesters and sections for each branch. In this module we have divided into three sections. They are

- 1. Add branch
- 2. Add semester
- 3. Add section

Let us see the functionality of each section in details.

**1. Add branch**

This section is used to add branches present in a discipline. For example we have computer science engineering, electrical and communication engineering, Information Technology etc. as branches in the discipline B.Tech. In this manner we have branches in each and every discipline. There is no rule that each college should have all the branches. So it is the task of administrator to add the branches that the college is offering under each discipline. There is a table below the form to display already added branches. This table has the following columns,

- a. Discipline
- b. Branch

Along with this, there is a delete button for each branch that is used to delete the branch if not necessary. Each delete button will redirect us to a new page where the code to delete is written and once the delete operation is completed it is redirected to the page back. This will make the administrator feel that he is still in that page only. After redirecting, he can observe that the desired branch is not in the list. This is the functionality of this section. Along with this we have navigator links and logout button as usual to navigate through the site or administrator pages and to logout whenever he feels like.

|                                               |                                                                  |                          |               |  |                | & Log out |  |
|-----------------------------------------------|------------------------------------------------------------------|--------------------------|---------------|--|----------------|-----------|--|
|                                               | planonco                                                         |                          |               |  |                |           |  |
| College Details                               | <b>Add Branch</b><br><b>Add Semesters</b><br><b>Add Sections</b> |                          |               |  |                |           |  |
| <b>Discipline</b>                             |                                                                  |                          |               |  |                |           |  |
| <b>B.Tech</b>                                 |                                                                  | $\overline{\phantom{a}}$ |               |  |                |           |  |
|                                               | <b>New Branch</b>                                                |                          |               |  |                |           |  |
|                                               | Enter new shorthand branch name                                  |                          |               |  |                | B         |  |
|                                               |                                                                  |                          |               |  |                |           |  |
|                                               |                                                                  |                          |               |  |                |           |  |
| <b>Add Branch</b>                             |                                                                  |                          |               |  |                |           |  |
|                                               |                                                                  |                          |               |  |                |           |  |
|                                               |                                                                  |                          |               |  |                |           |  |
|                                               | <b>Available Branches</b>                                        |                          |               |  |                |           |  |
| S.No                                          | <b>Discipline</b>                                                |                          | <b>Branch</b> |  | <b>Options</b> |           |  |
| <b><i>t</i></b> Now Accessing<br>$\mathbf{1}$ | <b>B.Tech</b>                                                    |                          | <b>CSE</b>    |  | 意              |           |  |
| $\overline{2}$                                | <b>B.Tech</b>                                                    |                          | $\Pi$         |  | 面              |           |  |
| $\mathbf{3}$                                  | <b>B.Tech</b>                                                    |                          | ECE           |  | 童              |           |  |
| $\overline{4}$                                | <b>B.Tech</b>                                                    |                          | <b>CIVIL</b>  |  | 面              |           |  |
| 5                                             | <b>B.Tech</b>                                                    |                          | EEE           |  | 面              |           |  |
| 6                                             | <b>B.Tech</b>                                                    |                          | <b>ME</b>     |  | 自              |           |  |

Fig 5.5 Add Branch

#### **2. Add semester**

This section is present as a part of add branches page. This can be viewed by clicking on the Add Semesters tab on the top of the page beside the Add branches tab. This page has a form to get the semester details of each branch. Each branch has different semester count for each year. So it is the duty of the administrator to give the details of these semesters. For this he need to select the details like discipline, branch, year and then give the number of semesters it has. Once we add the semesters, it is displayed in the table below. The table has the following columns

- a. Discipline
- b. Branch
- c. Year
- d. Number of semesters

Along with this there is delete button for each row in the table. This will help in deleting the details furnished.

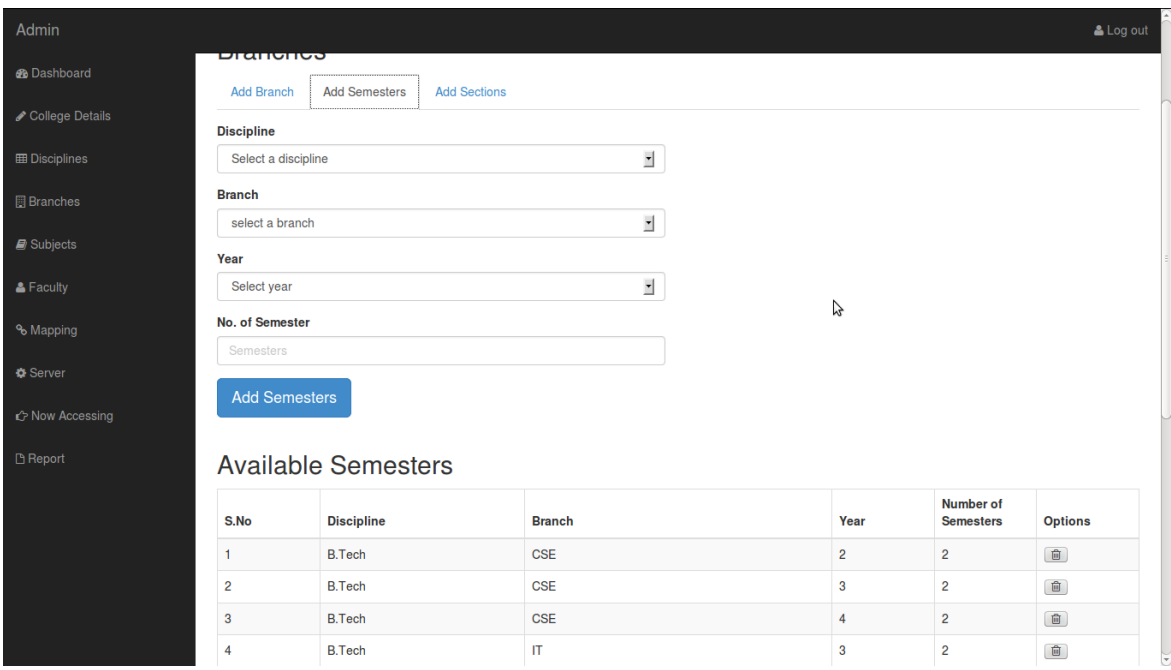

Fig 5.6 Add Semesters

#### **3. Add section**

This section is present as a part of add branches page. This can be viewed by clicking on the Add Sections tab on the top of the page beside the Add semester tab. This page has a form to get the section details of each year. Each branch has different number of sections for each year. So it is the duty of the administrator to give the details of these sections beforehand. For this he needs to select the details like discipline, branch, and year and then give the name of section. This has done for each and every section it has. If a branch has three sections for first year then he need to give the same details three times with different section name. Once we add the section, it is displayed in the table below. The table has the following columns

- a. Discipline
- b. Branch
- c. Year
- d. Section Name

Along with this there is delete button for each row in the table. This will help in deleting the details furnished.

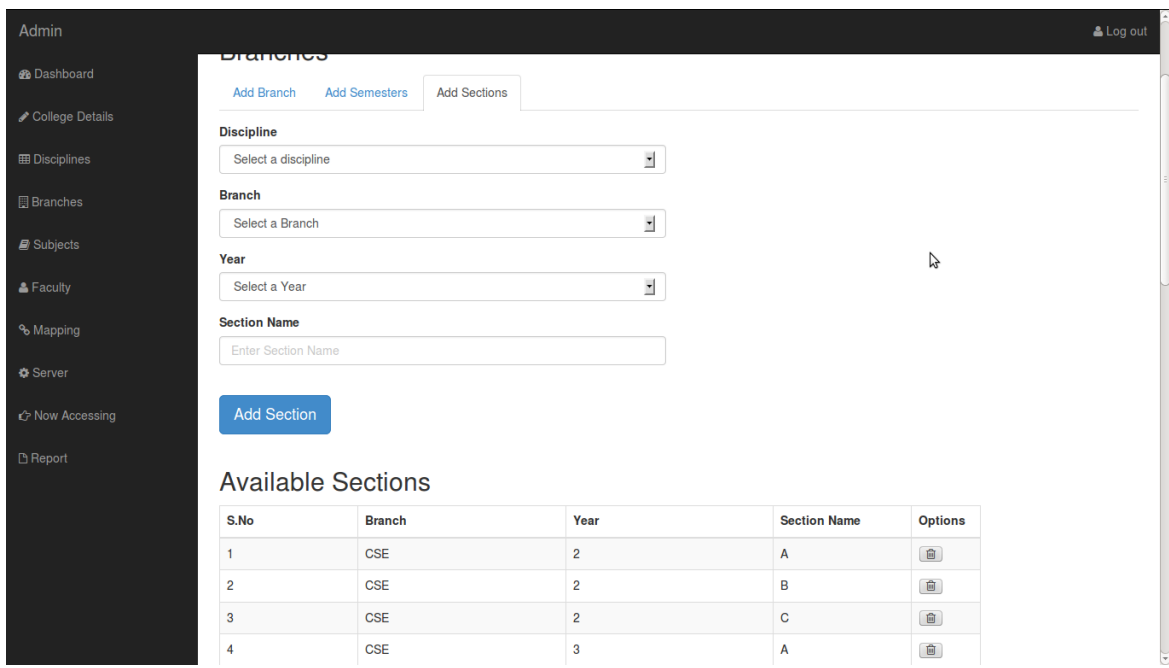

#### Fig 5.7 Add Section

These are the tasks that the administrator has to do in this add branch page. Completing this page will give all the details about the branch like name of the branch, number of semesters for each year and names of sections for each year.

All these details are used because we will have different subjects and faculty for each year and each section. So we have to get the details of each branch beforehand so that there will be easy variation between in the mere future.

#### **5.2.5 Subjects**

In this page Administrator is given access to add/delete subjects for each branch. First you need to select discipline, enter the branch, enter new subject that you need to add, and then click Add subject button. At the bottom of the page it displays in a tabular format where we can edit or delete the available subjects.

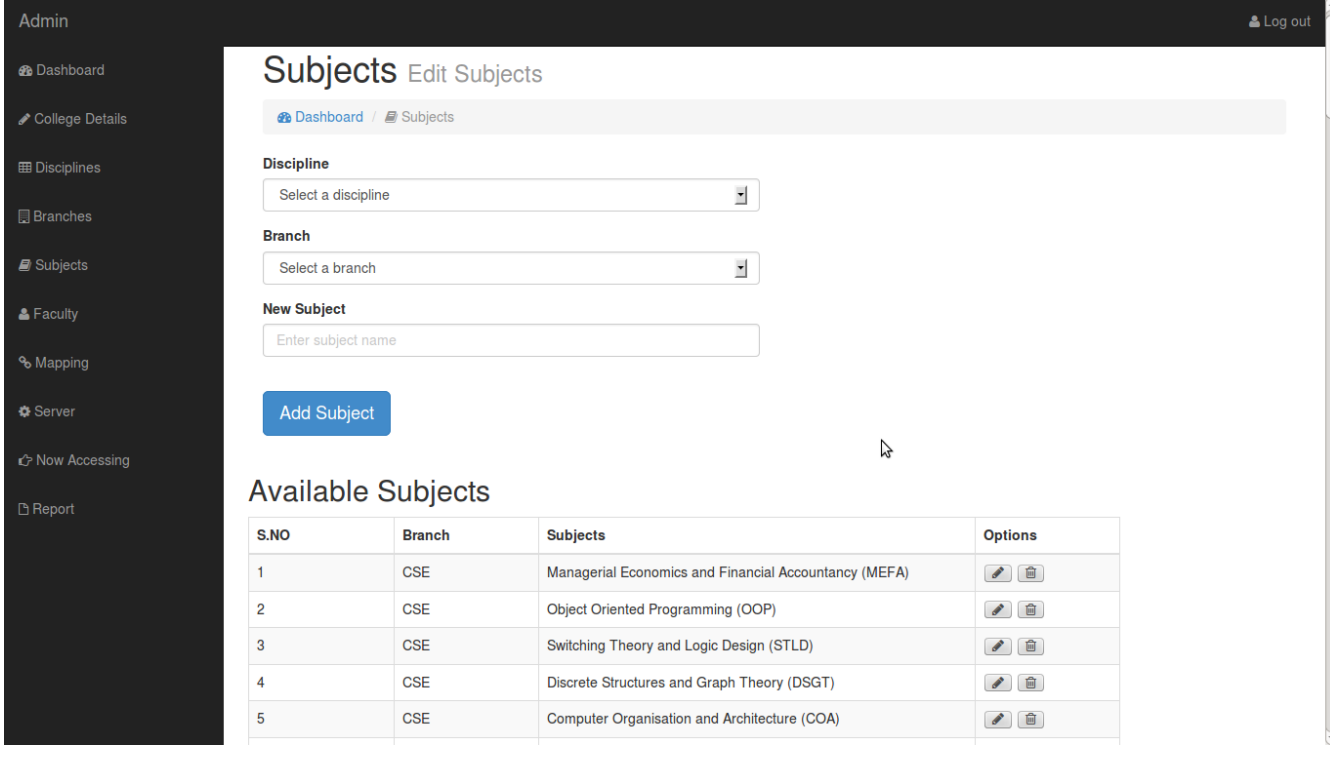

Fig 5.8 Add Subjects

#### **5.2.6Faculty**

In this page Administrator can add/delete/update faculty details of each department. First enter name of faculty, his email id, phone number, branch and then click submit button. In this way you can add any number of faculty details. Here also tabular like format is displayed where we can edit or delete the faculty details.

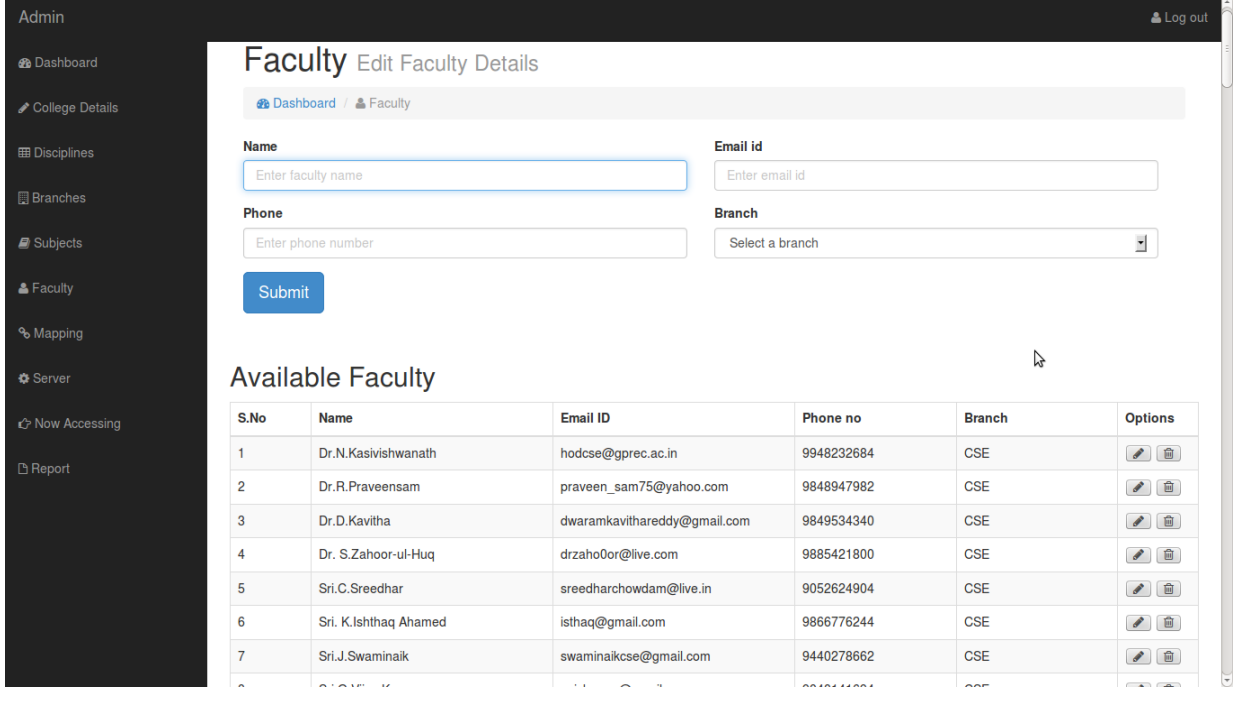

Fig 5.9 Add Faculty

### **5.2.7 Mapping**

In this page Administrator will map subjects to semesters and respective faculty to mapped subjects.

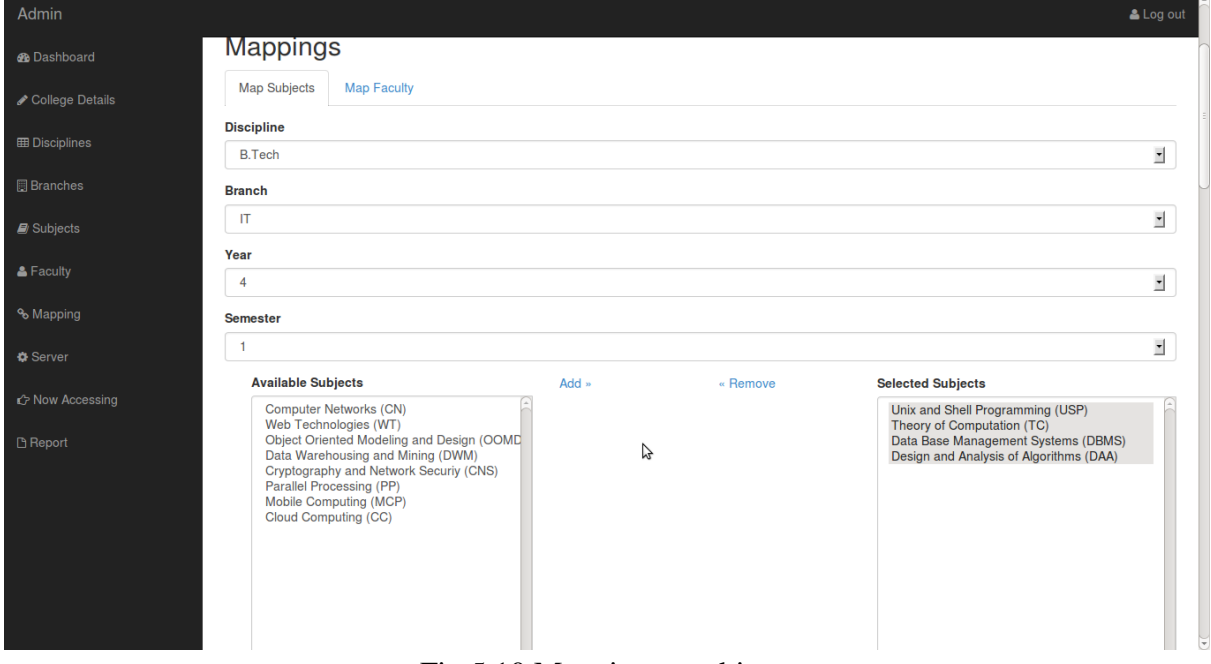

Fig 5.10 Mapping to subjects

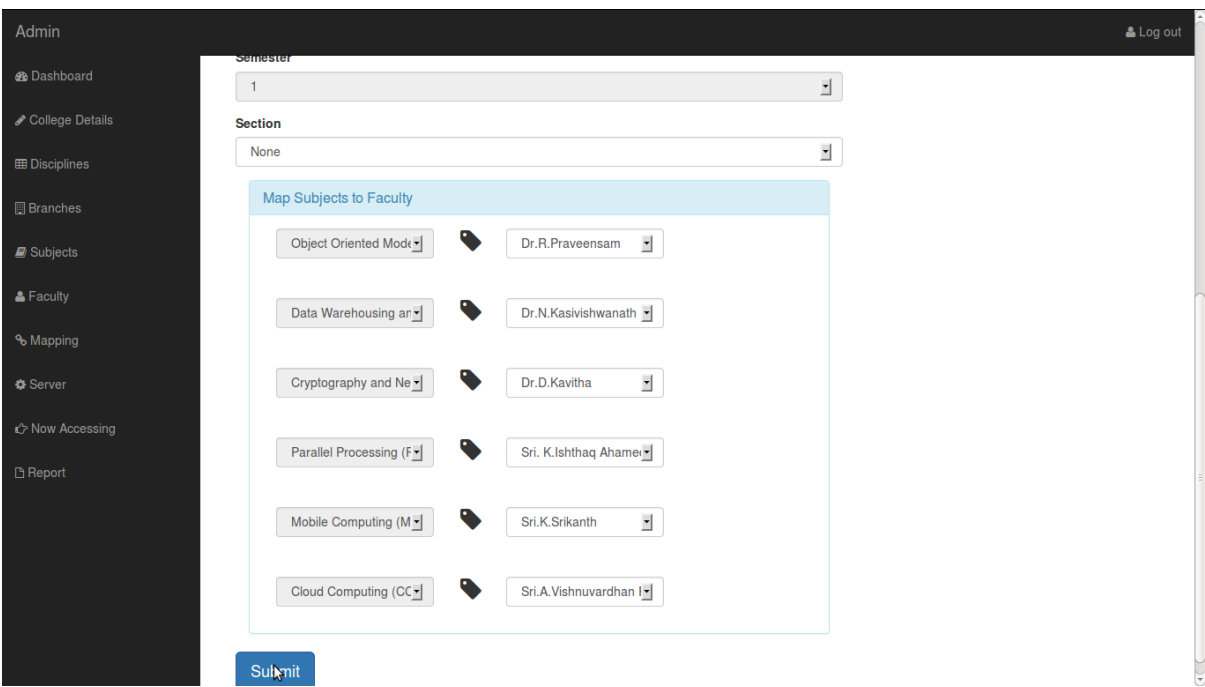

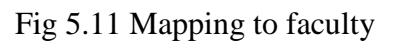

### **5.2.8 Now Accessing**

In this page we will enter the details of the one particular section that is going to give feedback to the faculty. page Administrator will fill the discipline, branch, year, semister, section and scheme and give access to the students.

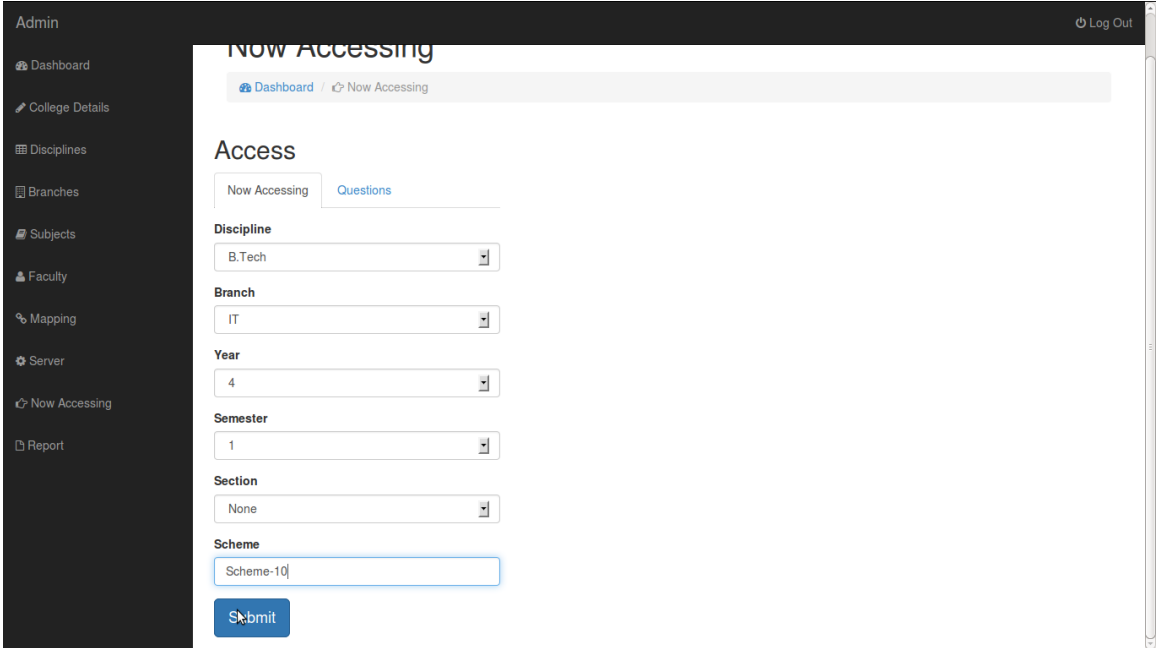

Fig 5.12 Now Accessing

#### **5.2.9 Server**

Administrator will start the server and give access to students to give feed back and server is stopped after taking feed back from all the students.

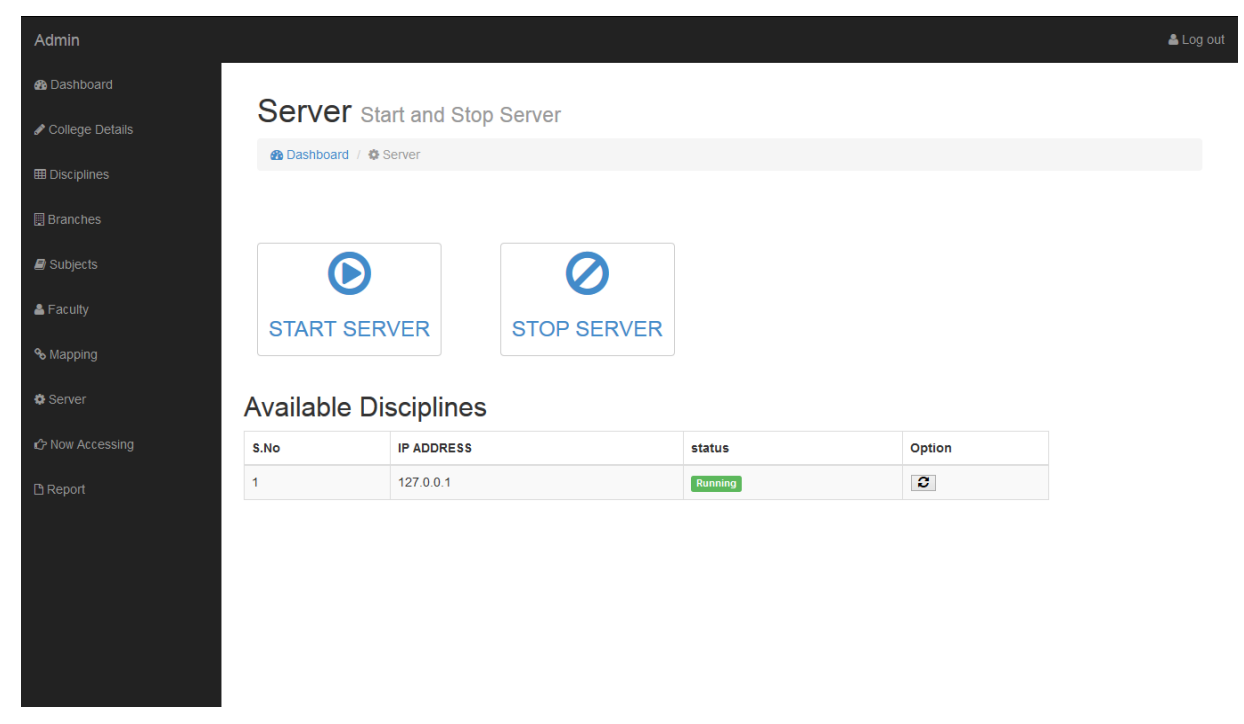

Fig 5.13 Server Page

#### **5.3STUDENT PAGE**

If a person login with student login details he/she gets access to give feedback to each and every faculty of their respective class. Later it will be helpful for us to generate report.

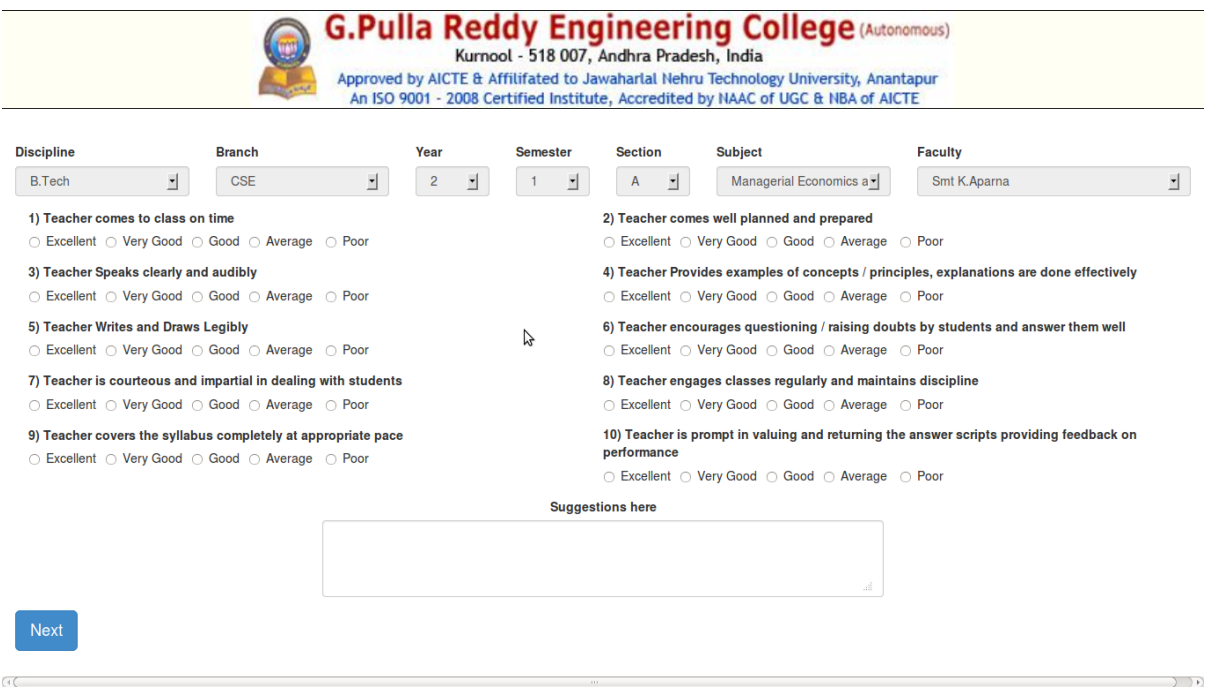

Fig 5.14Student side page

#### **5.4 REPORTS**

Two types of reports are generated in this system. They are

- o Individual Report
- o Consolidation Report

#### **5.4.1 Individual Report**

This report consists of the detail information of an individual faculty provided with the grade, remarks and suggestions by the students.

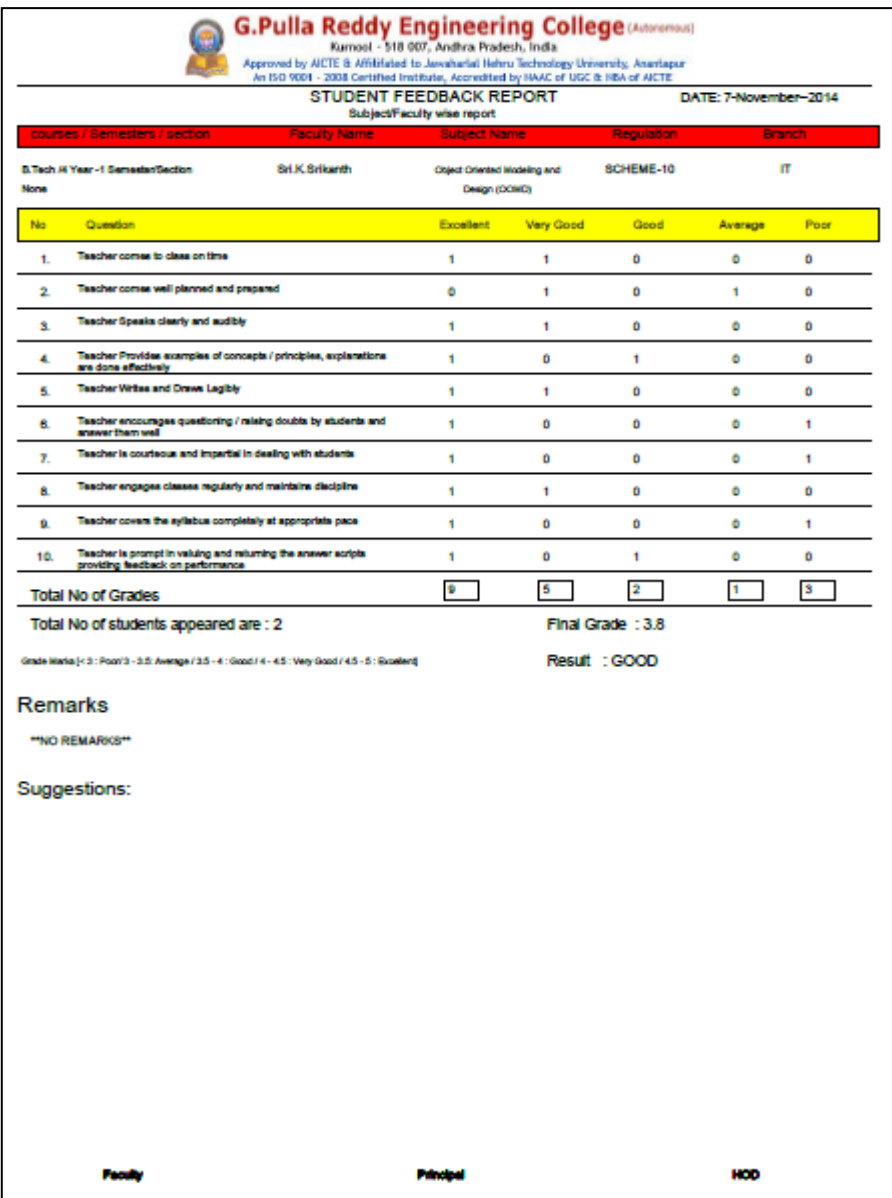

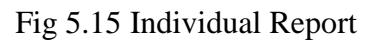

### **5.4.1 Consolidation Report**

This report consists of the overall information of all the faculty of a section provided with the grade, remarks and suggestions by the students.

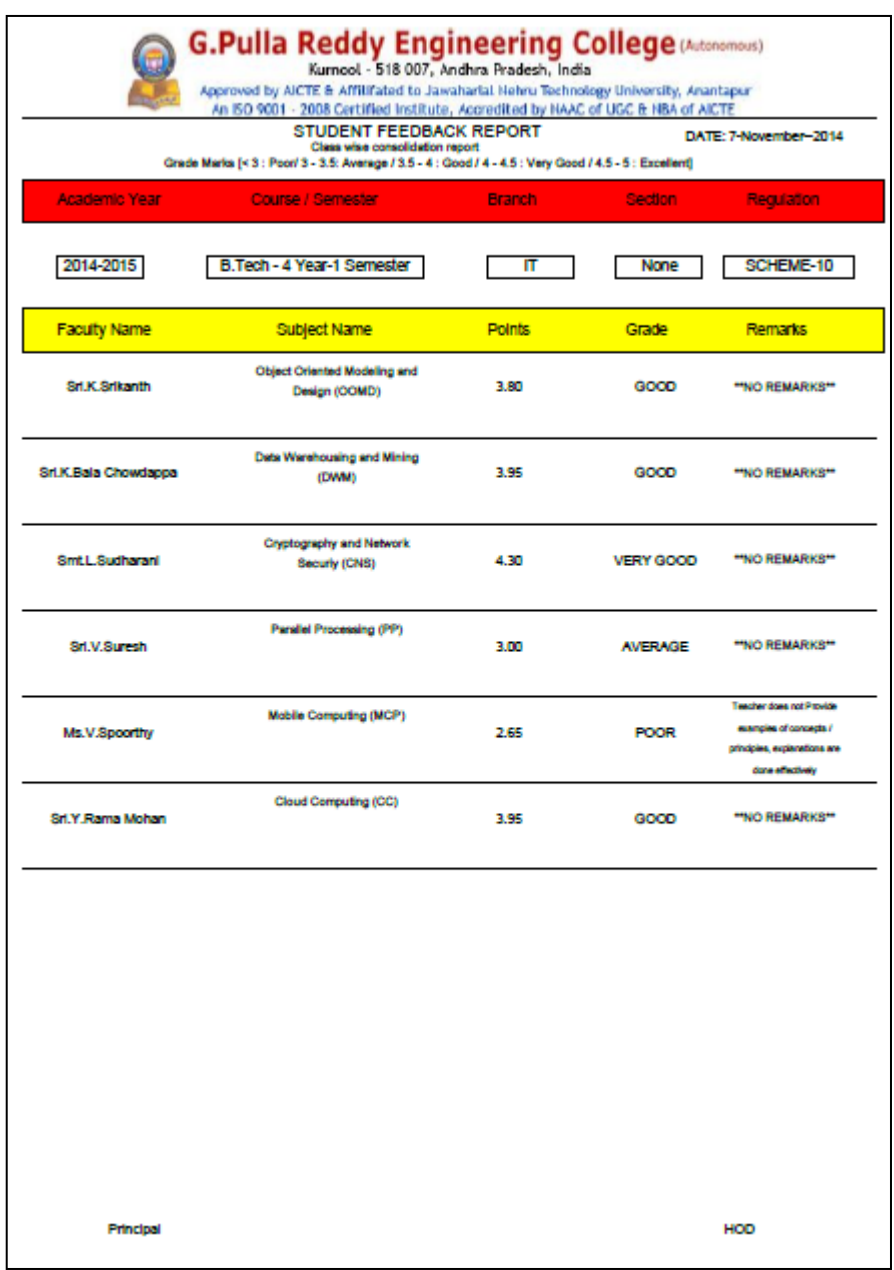

Fig 5.16 Consolidation Report

#### **5.5 SAMPLE CODE**

#### **5.5.1 Codefor PDF Generation**

The below code is for generating of the report from the results given by the students through the student page. The report consists of totally n+1 number of papers where n is the number of faculty accessed by the students.First n pages consists of the detailed individual report of the faculty with suggestions by the students and the last page consists of the consolidation report of the class with grade and remarks are given.to each faculty.

 $\langle$ ?php

```
include('validate.php');
```

```
include('database_connect.php');
```

```
$noofacc=mysql_query("select max(acc_id) from results");
```
\$noofacc=mysql\_fetch\_array(\$noofacc);

```
mysql_query("truncate table report");
```

```
mysql_query("delete from conreport");
```

```
for(\$i=1;\$i<=\$noofacc[0];\$i++){
```
\$sql=mysql\_query("select max(question\_number) from question");

\$noofques=mysql\_fetch\_array(\$sql);

\$sql=mysql\_query("select section\_number, faculty\_number from now\_accessing where acc id='\$i'");

\$res=mysql\_fetch\_array(\$sql);

```
for(\$j=1;\$j<=\$noofques[0];\$j++){
```
\$sql=mysql\_query("select count(answer) from results where

acc\_id='\$i'andquestion\_number='\$j' and answer=5");

\$excellent=mysql\_fetch\_array(\$sql);

\$sql1=mysql\_query("select count(answer) from results where

acc\_id='\$i'andquestion\_number='\$j' and answer=4");

\$very\_good=mysql\_fetch\_array(\$sql1);

\$sql2=mysql\_query("select count(answer) from results where

acc\_id='\$i'andquestion\_number='\$j' and answer=3");

```
$good=mysql_fetch_array($sql2);
           $sql3=mysql_query("select count(answer) from results where 
acc_id='$i'andquestion_number='$j' and answer=2");
           $average=mysql_fetch_array($sql3);
           $sql4=mysql_query("select count(answer) from results where 
acc_id='$i'andquestion_number='$j' and answer=1");
           $poor=mysql_fetch_array($sql4);
           mysql_query("insert into report 
values('$res[0]','$j','$res[1]','$excellent[0]','$very_good[0]','$good[0]','$average[0]','$p
oor[0]')");
           }
}
\text{Stoday} = \text{getdate};
$year=$today['year'];
```

```
$mon=$today['month'];
```

```
$day=$today['mday'];
```

```
$mont=$today['mon'];
```

```
require('fpdf.php');
```

```
//to get scheme name
$sqlsch=mysql_query("select * from scheme");
$rowsch=mysql_fetch_array($sqlsch);
//get details from now_accesing
$sqlcoun=mysql_query("select * from now_accessing");
//counting no.of pdf's to be generated
$count=mysql_num_rows($sqlcoun);
```
//to get college details \$sqlcol=mysql\_query("select \* from college\_details"); \$rowcol=mysql\_fetch\_array(\$sqlcol);

//to get report data \$sqlexe=mysql\_query("select \* from report"); \$as=mysql\_query("truncate table conreport"); //loop for generatin of detailed report \$pdf=new FPDF(); for(\$mai=1;\$mai<=\$count;\$mai++){

// add a page

\$pdf->AddPage('P','A4');

\$row=mysql\_fetch\_array(\$sqlcoun);

//to get border

//to get subject Name

\$sqlsub=mysql\_query("select subject\_name from subject where

subject\_number='\$row[5]'");

\$rowsub=mysql\_fetch\_array(\$sqlsub);

//to get faculty Name

\$sqlfac=mysql\_query("select faculty\_name,faculty\_number from faculty where

faculty\_number='\$row[7]'");

\$rowfac=mysql\_fetch\_array(\$sqlfac);

\$sql27=mysql\_query("select \* from college\_details");

\$co=mysql\_num\_rows(\$sql27);

//to get discipline name

\$sql1=mysql\_query("select disp\_name from discipline where

disp\_number='\$row[1]'");

\$row1=mysql\_fetch\_array(\$sql1);

//to get branch name

\$sql2=mysql\_query("select branch\_name from branch where

branch\_number='\$row[2]'");

\$row2=mysql\_fetch\_array(\$sql2);

//to get Year Number

\$sql3=mysql\_query("select year\_number from year where year\_id='\$row[3]'");

\$row3=mysql\_fetch\_array(\$sql3); //to get sem Number \$sql4=mysql\_query("select sem\_number from semester where sem\_id='\$row[4]'"); \$row4=mysql\_fetch\_array(\$sql4); //to get section Name \$sqlsec=mysql\_query("select section\_name from section where section\_number='\$row[6]'"); \$rowsec=mysql\_fetch\_array(\$sqlsec); //to get details in report //\$sqlrep=mysql\_query("select \* from report"); // setting font and color \$pdf->SetFont('Helvetica'); \$pdf->SetTextColor(0, 0, 0); \$pdf->SetXY(65, 10); \$pdf->Image('../reports/logo.png', 45 , 3, 120); \$pdf->Line(7,20,205,20); //display college details \$pdf->SetFontSize(15); \$pdf->SetXY(70, 8);  $$pdf >MultiCell(100, 5, $rowcol[0], 0, L, false);$ \$pdf->SetFontSize(7); \$a=\$rowcol[1].', Accrediated to '.\$rowcol[2].' '.\$rowcol[3].' '.\$rowcol[4].' '.\$rowcol[5]; \$pdf->SetXY(70, 13.5); \$pdf->MultiCell(100, 5, \$a ,0 , L, false); \$pdf->SetFontSize(11); \$pdf->Text(75,24,'STUDENT FEEDBACK REPORT'); \$pdf->SetFontSize(8);

//display date \$pdf->SetFontSize(9); \$pdf->SetXY(160, 23); \$pdf->Write(0,'DATE:'); \$pdf->SetXY(170, 23); \$pdf->SetFontSize(9); \$pdf->Write(0, \$day.'-'.\$mon.'--'.\$year); \$pdf->SetFontSize(9); //for question tab  $$pdf->SetXY(7, 50);$ \$pdf->SetFillColor(255, 255, 0); \$pdf->MultiCell(200,8, ' ',1,L,true);

//Line before main \$pdf->Line(7,30,205,30); //line after main \$pdf->Line(7,35,205,35); //line for question tab` \$pdf->Line(7,50,205,50); //end line for question tab \$pdf->Line(7,58,205,58); //display in the main line

\$pdf->SetXY(7, 30); \$pdf->SetFillColor(255, 0, 0); \$pdf->MultiCell(200,5, ' ',1,L,true); \$pdf->Text(10,33,'courses / Semesters / section'); \$pdf->Text(70,33,'Faculty Name'); \$pdf->Text(105,33,'Subject Name'); \$pdf->Text(145,33,'Regulation'); \$pdf->Text(180,33,'Branch');

//display course/sem/section \$pdf->SetFontSize(7);  $$pdf->SetXY(7, 38);$ \$pdf->MultiCell(45,5, \$row1[0].' /'.\$row3[0].' Year -'.\$row4[0].' Semester/Section '.\$rowsec[0],0,L,false);

//display faculty name \$pdf->SetFontSize(8);  $$pdf->SetXY(55,38);$  $$pdf->MultiCell(42, 5, $rowfac[0], 0, C, false);$ \$pdf->SetFontSize(10);

//display subject \$pdf->SetXY(100, 38); \$pdf->SetFontSize(6.2); \$pdf->MultiCell(37, 5, \$rowsub[0],0, C, false); \$pdf->SetFontSize(8);

//place for regulation \$pdf->SetXY(139, 38); \$pdf->MultiCell(25, 5, \$rowsch[0] ,0 , C, false);

//display for Branch \$pdf->SetXY(168, 38); \$pdf->MultiCell(35, 5, \$row2[0] ,0 , C, false); \$pdf->Text(10,55,'No'); \$pdf->Text(23,55,'Question'); \$pdf->Text(105,55,'Excellent'); \$pdf->Text(125,55,'Very Good'); \$pdf->Text(150,55,'Good');

```
$pdf->Text(170,55,'Average');
$pdf->Text(190,55,'Poor');
$pdf->SetFontSize(8);
$qcount=mysql_query("select * from question");
$qucount=mysql_num_rows($qcount);
$x=10;$y=60;
$exemai=0;
$vgmai=0;
$gomai=0;
$avgemai=0;
$pooremai=0;
for($sub=1;$sub<=$qucount;$sub++,$y+=8,$x=10){
$que=mysql_fetch_array($qcount);
$sqlrepo=mysql_fetch_array($sqlexe);
$exc=$sqlrepo[3];
$vg=$sqlrepo[4];
$go=$sqlrepo[5];
$avge=$sqlrepo[6];
$poor=$sqlrepo[7];
\text{Spdf} > \text{Set} XY(\$x, \$y);$pdf->MultiCell(7,5,$sub.'.',0 , C, false);
x+=10;$pdf->SetXY($x, $y);
$pdf->SetFontSize(7);
$pdf->MultiCell(74,3, $que[1],0 , L, false);
$x+=86;$pdf->SetFontSize(8);
\text{Spdf} > \text{Set} XY(\$x, \$y);$pdf->MultiCell(8,5, $exc,0 , L, false);
x+=22;
\text{Spdf} > \text{Set} XY(\$x, \$y);
```

```
$pdf->MultiCell(8,5, $vg,0 , L, false);
$x+=21;$pdf->SetXY($x, $y);
$pdf->MultiCell(8,5, $go,0 , L, false);
$x+=23;$pdf->SetXY($x, $y);
$pdf->MultiCell(8,5, $avge,0 , L, false);
$x+=17;$pdf->SetXY($x, $y);$pdf->MultiCell(8,5, $poor,0 , L, false);
\betapdf->Line(7,\gammay+6,205,\gammay+6);
$exemai+=$exc;
$vgmai+=$vg;
$avgemai+=$avge;
$gomai+=$go;
$pooremai+=$poor;
// for signature of corresponding People
$pdf->Text(27,285,'Faculty');
$pdf->Text(100,285,'Principal');
$pdf->Text(173,285,'HOD');
}
$num=($exemai+$vgmai+$avgemai+$gomai+$pooremai)/$qucount;
$fg=(($exemai*5)+($vgmai*4)+($gomai*3)+($avgemai*2)+($pooremai*1))/($qucou
nt);
$fg=round($fg,2);
$result='NONE';
$fg=$fg/$num;
if($fg<3.0){
$result="POOR";
}else if($fg<=3.5){
$result="AVERAGE";
```

```
}else if(f_{g\leq 4.0}}
$result="GOOD";
}else if($fg<=4.5){
$result="VERY GOOD";
}else if($fg<=5.0){
$result="EXCELLENT";
}
$ab=$rowfac[0];
$cb=$rowsub[0];
$pdf->SetFontSize(10);
$pdf->Text($x,$y+5,"Total No of Grades");
$pdf->SetFontSize(8);
\text{Spdf} > \text{Set} XY(106, \text{Sy});$pdf->MultiCell(8,5, $exemai,1 , L, false);
\text{Spdf} > \text{Set} XY(128, \text{Sy});$pdf->MultiCell(8,5, $vgmai,1 , L, false);
$pdf->SetXY(149, $y);
$pdf->MultiCell(8,5, $gomai,1 , L, false);
$pdf->SetXY(172, $y);
$pdf->MultiCell(8,5, $avgemai,1 , L, false);
$pdf->SetXY(189, $y);
$pdf->MultiCell(8,5, $pooremai,1 , L, false);
$pdf->Line(7,$y+6,205,$y+6);
$y+=12;$pdf->SetFontSize(10);
$pdf->Text(10,$y,'Total No of students appeared are : '.$num);
$fg=round($fg,2);
$pdf->Text(130,$y,'Final Grade : '.$fg);
$pdf->SetFontSize(6);
$y+=5;
```
 $$pdf->SetXY(7, $y);$ 

\$pdf->MultiCell(180,5, 'Grade Marks [< 3 : Poor/ 3 - 3.5: Average / 3.6 - 4 : Good / 4.1 - 4.5 : Very Good / 4.6 - 5 : Excellent]',0 , L, false); \$pdf->SetFontSize(10);  $$pdf->Text(130, $y+4, 'Result : '.$result);$  $$y+=15;$ //to set remarks for each faculty \$pdf->setFontSize(15); \$pdf->Text(7,\$y,"Remarks"); \$pdf->SetFontSize(6);  $if(\frac{6}{5}g \leq 3.5)$ { \$sql=mysql\_query("select faculty\_number from faculty where faculty\_name='\$ab'"); \$a=mysql\_fetch\_array(\$sql); \$sql1=mysql\_query("select max(poor) from report where faculty\_number='\$a[0]'"); \$sql2=mysql\_query("select max(average) from report where faculty\_number='\$a[0]'"); \$asd=mysql\_fetch\_array(\$sql1); \$asdfg=mysql\_fetch\_array(\$sql2); \$sql3=mysql\_query("select question\_number from report where faculty\_number='\$a[0]' and poor='\$asd[0]' "); \$sql4=mysql\_query("select question\_number from report where faculty number='\$a[0]' and average='\$asdfg[0]' "); \$as=mysql\_fetch\_array(\$sql3); \$asdfgh=mysql\_fetch\_array(\$sql4); \$pdf->SetFontSize(10);  $$pdf->SetXY(10,180);$ \$pdf->SetFontSize(8); switch(\$as[0]){ case 1: \$pdf->Text(10,180,"Teacher does not come to class on time");break; case 2:

\$pdf->Text(10,180,"Teacher does not come Well planned and prepared");break; break;

case 3:

\$pdf->Text(10,180,"Teacher does not Speaks clearly and audibly");break; case 4:

\$pdf->Text(10,180,"Teacher does not Provide examples of concepts / principles, explanations are done effectively");break;

case 5:

\$pdf->Text(10,180,"Teacher does not Writes and Draws Legibly");break; case 6:

\$pdf->Text(10,180,"Teacher does not encourages questioning / raising doubts by students and answer them well");break;

case 7:

\$pdf->Text(10,180,"Teacher is not courteous and impartial in dealing with students");break;

case 8:

\$pdf->Text(10,180,"Teacher does not engages classes regularly and maintains discipline");break;

case 9:

\$pdf->Text(10,180,"Teacher does not covers the syllabus completely at appropriate pace");break;

case 10:

\$pdf->Text(10,180,"Teacher is not prompt in valuing and returning the answer scripts providing feedback on performance",1,C,false);break;

default:

\$pdf->Text(10,180,"\*\*NO REMARKS\*\*");break;

```
}
```
\$yax=185;

\$pdf->SetFontSize(8);

switch(\$asdfgh[0]){

case 1:

\$pdf->Text(10,\$yax,"Teacher does not come to class on time");break; case 2:

\$pdf->Text(10,\$yax,"Teacher does not come Well planned and prepared");break; break;

case 3:

\$pdf->Text(10,\$yax,"Teacher does not Speaks clearly and audibly");break;

case 4:

\$pdf->Text(10,\$yax,"Teacher does not Provide examples of concepts / principles, explanations are done effectively");break;

case 5:

\$pdf->Text(10,\$yax,"Teacher does not Writes and Draws Legibly");break;

case 6:

\$pdf->Text(10,\$yax,"Teacher does not encourages questioning / raising doubts by students and answer them well");break;

case 7:

\$pdf->Text(10,\$yax,"Teacher is not courteous and impartial in dealing with students");break;

case 8:

\$pdf->Text(10,\$yax,"Teacher does not engages classes regularly and maintains discipline");break;

case 9:

\$pdf->Text(10,\$yax,"Teacher does not covers the syllabus completely at appropriate pace");break;

case 10:

\$pdf->Text(10,\$yax,"Teacher is not prompt in valuing and returning the answer scripts providing feedback on performance",1,C,false);break;

default:

\$pdf->Text(10,\$yax,"\*\*NO REMARKS\*\*");break;

} }

DEPT of CSE, GPREC, KNL Page 38

```
else{
$pdf->SetFontSize(8);
$pdf->Text(10,180,"**NO REMARKS**");
}
\frac{\$y}{+}=20;//to get suggestion
$pdf->SetXY(7,$y+5);
$sqlsug=mysql_query("select * from suggestions where acc_id='$row[0]'");
$sugrow=mysql_fetch_array($sqlsug);
$pdf->SetFontSize(13);
$pdf->Text(7,$y,'Suggestions:');
$y+=8;$num=0;
$pdf->SetFontSize(8);
$i=0;while($sugrow&& $i<12){
$i++;$num++;
$pdf->SetXY(9,$y);
$pdf->MultiCell(200,6,$num.'.'. $sugrow[2],1 , L, false);
$y+=5;$sugrow=mysql_fetch_array($sqlsug);
}
$pdf->SetFontSize(8);
mysql_query("insert into conreport values('$ab','$cb','$fg','$result')");
```
}

//consolidation report add a page \$pdf->AddPage('P','A4'); \$sql=mysql\_query("select \* from now\_accessing"); \$row=mysql\_fetch\_array(\$sql);

//to get discipline name \$sql1=mysql\_query("select disp\_name from discipline where disp\_number='\$row[1]'"); \$row1=mysql\_fetch\_array(\$sql1);

//to get branch name \$sql2=mysql\_query("select branch\_name from branch where branch\_number='\$row[2]'"); \$row2=mysql\_fetch\_array(\$sql2);

//to get Year Number \$sql3=mysql\_query("select year\_number from year where year\_id='\$row[3]'"); \$row3=mysql\_fetch\_array(\$sql3);

//to get sem Number \$sql4=mysql\_query("select sem\_number from semester where sem\_id='\$row[4]'"); \$row4=mysql\_fetch\_array(\$sql4);

//to get section Name \$sqlsec=mysql\_query("select section\_name from section where section\_number='\$row[6]'"); \$rowsec=mysql\_fetch\_array(\$sqlsec);

// Setting font and color \$pdf->SetFont('Helvetica'); \$pdf->SetTextColor(0, 0, 0); \$pdf->SetXY(90, 10); \$pdf->Image('../reports/logo.png', 30 , 5, 150); //display college details \$pdf->SetFontSize(15); \$pdf->SetXY(70, 8); \$pdf->MultiCell(110, 5, \$rowcol[0] ,0 , L, false); \$pdf->SetFontSize(7); \$a=\$rowcol[1].', Accrediated to '.\$rowcol[2].' '.\$rowcol[3].' '.\$rowcol[4].' '.\$rowcol[5]; \$pdf->SetXY(70, 13.5); \$pdf->MultiCell(100, 5, \$a ,0 , L, false); \$pdf->SetFontSize(15); \$pdf->Line(7,26,205,26); \$pdf->SetFontSize(11); \$pdf->Text(70,30,'STUDENT FEEDBACK REPORT'); \$pdf->SetFontSize(8); \$pdf->Text(74,33.5,'Class wise consolidation report');

//display date \$pdf->SetFontSize(9); \$pdf->SetXY(160, 30); \$pdf->Write(0,'DATE:'); \$pdf->SetXY(170, 30); \$pdf->SetFontSize(9); \$pdf->Write(0, \$day.'-'.\$mon.'--'.\$year); \$pdf->SetFontSize(8);

//grades text

\$pdf->Text(40,37,'Grade Marks [< 3 : Poor/ 3 - 3.5: Average / 3.6 - 4 : Good / 4.1 - 4.5 : Very Good / 4.6 - 5 : Excellent]');

//for first tab fill row

 $$pdf->SetXY(7, 40);$ 

\$pdf->SetFillColor(255, 0, 0);

\$pdf->MultiCell(200,10, ' ',1,L,true);

//for second tab fill row

\$pdf->SetXY(7,70);

\$pdf->SetFillColor(255, 255, 0);

\$pdf->MultiCell(200,10, ' ',1,L,true);

//titles in first tab

\$pdf->SetFontSize(10);

\$pdf->Text(15,46,'Academic Year');

\$pdf->Text(60,46,'Course / Semester');

\$pdf->Text(115,46,'Branch');

\$pdf->Text(147,46,'Section');

\$pdf->Text(175,46,'Regulation');

//titles in second tab

\$pdf->Text(15,76,'Faculty Name');

\$pdf->Text(66,76,'Subject Name');

\$pdf->Text(115,76,'Points');

\$pdf->Text(147,76,'Grade');

\$pdf->Text(175,76,'Remarks');

//details in first tab

//to display Academic Year

\$pdf->SetXY(15,58);

 $if(\$mont < 6)$ {

\$pdf->MultiCell(20,5,(\$year-1).'-'.\$year,1,C,false);

}else{

\$pdf->MultiCell(20,5,(\$year).'-'.(\$year+1),1,C,false);

}

\$pdf->SetXY(50,58);

\$pdf->MultiCell(50,5,\$row1[0].' - '.\$row3[0].' Year-'.\$row4[0].' Semester',1,C,false);

\$pdf->SetXY(115,58); \$pdf->MultiCell(20,5,\$row2[0],1,C,false);

\$pdf->SetXY(145,58); \$pdf->MultiCell(20,5,\$rowsec[0],1,C,false);

\$pdf->SetXY(170,58); \$pdf->MultiCell(30,5,\$rowsch[0],1,C,false);

\$connow=mysql\_query("select \* from conreport"); //report main for loop for(\$mai=1;\$mai<=\$count;\$mai++){ \$conrowac=mysql\_fetch\_array(\$connow); \$pdf->SetFontSize(9); //line after each faculty \$pdf->Line(7,80+(\$mai\*20),205,80+(\$mai\*20)); //to display name at each row \$pdf->SetXY(7,66+(\$mai\*20)); \$pdf->MultiCell(40,5,\$conrowac[0],0,C,false); //to display subject at each row \$pdf->SetFontSize(8); \$pdf->SetXY(60,62+(\$mai\*20)); \$pdf->MultiCell(40,5,\$conrowac[1],0,C,false); //to display grade at each row \$pdf->SetFontSize(9); \$pdf->SetXY(115,66+(\$mai\*20)); \$pdf->MultiCell(10,5,\$conrowac[2],0,C,false);

//to display result at each row

\$pdf->SetXY(142,66+(\$mai\*20)); \$pdf->MultiCell(24,5,\$conrowac[3],0,C,false); //to display remarks if( $\text{\$convac}[2] < 3.0$ } \$sql=mysql\_query("select faculty\_number from faculty where faculty\_name='\$conrowac[0]'"); \$a=mysql\_fetch\_array(\$sql); \$sql1=mysql\_query("select max(poor) from report where faculty\_number='\$a[0]'"); \$asd=mysql\_fetch\_array(\$sql1); \$sql2=mysql\_query("select question\_number from report where faculty\_number='\$a[0]' and poor='\$asd[0]' "); \$as=mysql\_fetch\_array(\$sql2); //\$sql3=mysql\_query("select question\_name from question where question\_number='\$as[0]'"); //\$asdf=mysql\_fetch\_array(\$sql3); \$pdf->SetFontSize(6); \$pdf->SetXY(170,60+(\$mai\*20)); switch(\$as[0]){ case 1: \$pdf->SetFontSize(8); \$pdf->SetXY(170,62+(\$mai\*20)); \$pdf->MultiCell(28,5,"Teacher does not come to class on time",0,C,false);break; case 2: \$pdf->SetFontSize(8); \$pdf->SetXY(170,63+(\$mai\*20)); \$pdf->MultiCell(28,5,"Teacher does not come Well planned and prepared",0,C,false);break; case 3: \$pdf->SetFontSize(8); \$pdf->SetXY(170,64+(\$mai\*20));

\$pdf->MultiCell(28,5,"Teacher does not Speaks clearly and audibly",0,C,false);break;

case 4:

\$pdf->MultiCell(28,5,"Teacher does not Provide examples of concepts / principles,

explanations are done effectively",0,C,false);break;

case 5:

\$pdf->SetFontSize(8);

\$pdf->SetXY(170,66+(\$mai\*20));

\$pdf->MultiCell(28,5,"Teacher does not Writes and Draws Legibly",0,C,false);break; case 6:

\$pdf->MultiCell(28,5,"Teacher does not encourages questioning / raising doubts by students and answer them well",0,C,false);break;

case 7:

\$pdf->SetFontSize(7);

\$pdf->SetXY(170,64+(\$mai\*20));

\$pdf->MultiCell(28,5,"Teacher is not courteous and impartial in dealing with

students",0,C,false);break;

case 8:

\$pdf->SetFontSize(7);

```
$pdf->SetXY(170,66+($mai*20));
```
\$pdf->MultiCell(28,5,"Teacher does not engages classes regularly and maintains

discipline",0,C,false);break;

case 9:

\$pdf->SetFontSize(7);

\$pdf->SetXY(170,60+(\$mai\*20));

\$pdf->MultiCell(28,5,"Teacher does not covers the syllabus completely at appropriate pace",0,C,false);break;

case 10:

\$pdf->MultiCell(28,5,"Teacher is not prompt in valuing and returning the answer scripts providing feedback on performance",1,C,false);break;

} } else{

```
$pdf->SetFontSize(8);
$pdf->SetXY(170,66+($mai*20));
$pdf->MultiCell(28,5,"**NO REMARKS**",0,C,false);
}
}
$pdf->SetFontSize(9);
$pdf->Text(27,285,'Principal');
$pdf->Text(170,285,'HOD');
$prin=$row1[0].' '.$row2[0].' '.$row3[0].'-Year '.$row4[0].'-sem '.'Section-
'.$rowsec[0].'.pdf';
```

```
$pdf->Output($prin,F);
$pdf->Output();
```

```
$pdf->close();
```

```
//echo "<meta http-equiv='refresh' content='0;url=/feedback/sendmail.php'>";
?>
```
### **5.5.2 CodeFor Dynamic Changing Of Options In Select Box**

The below code is for dynamic changing of the options for select box in the project.

```
<?php
include('validate.php');
include('database_connect.php');
if(\$_POST['id']){
$id=$_POST['id'];
$sql=mysql_query("select branch_number,branch_name from branch where 
disp_number='$id'");
```

```
echo '<option>select a branch </option>';
mysql_query("update temp set disp='$id' where sno=27");
while($row=mysql_fetch_array($sql))
{
$id=$row['branch_number'];
$data=$row['branch_name'];
echo '<option value="'.$id.'">'.$data.'</option>';
}
}
if($_POST['newid'])
{
$id=$_POST['newid'];
$sql=mysql_query("select faculty_number,faculty_name from faculty where 
branch_number='$newid'");
echo '<option>select a branch </option>';
while($row=mysql_fetch_array($sql))
{
$id=$row['faculty_number'];
$data=$row['faculty_name'];
echo '<option value="'.$id.'">'.$data.'</option>';
}
}
if(\S_POST[idl']){
$id=$_POST['id1'];
$sql=mysql_query("select year_id,year_number from year where 
disp_number='$id'");
echo '<option>select a year </option>';
while($row=mysql_fetch_array($sql))
{
$id=$row['year_id'];
```

```
$data=$row['year_number'];
echo '<option value="'.$id.'">'.$data.'</option>';
}
}
if($_POST['id2'])
{
$id = $POST['id2'];
mysql_query("update temp set year='$id' where sno=27");
$as=mysql_query("select * from temp where sno=27");
$rowas=mysql_fetch_array($as);
$sql=mysql_query("select * from year where year_id='$id'");
$row=mysql_fetch_array($sql);
$sql1=mysql_query("select branch_number from branch where 
disp_number='$row[2]'");
$row1=mysql_fetch_array($sql1);
$sql2=mysql_query("select sem_id,sem_number from semester where 
disp_number='$rowas[0]' and branch_number='$rowas[1]' and year_number='$id'");
echo '<option>select a semester </option>';
while($row2=mysql_fetch_array($sql2))
{
$id=$row2[0];
$data=$row2[1];
echo '<option value="'.$id.'">'.$data.'</option>';
}
}
if($_POST['id3'])
{
$id3=$_POST['id3'];
mysql_query("update temp set branch='$id3' where sno=27");
$sql=mysql_query("select subject_number,subject_name from subject where 
branch_number='$id3'");
```

```
while($row=mysql_fetch_array($sql))
{
$id=$row['subject_number'];
$data=$row['subject_name'];
echo '<option value="'.$id.'">'.$data.'</option>';
}
}
if($_POST['id4'])
{
$id=$_POST['id4'];
mysql_query("update temp set sem='$id' where sno=27");
$sql=mysql_query("select disp_number,year_number,branch_number from semester 
where sem_id='$id'");
$res=mysql_fetch_array($sql);
$sql2=mysql_query("select section_number,section_name from section where 
branch_number='$res[2]' and year_id='$res[1]'");
echo '<option>select a section </option>';
while($row2=mysql_fetch_array($sql2))
{
$id=$row2[0];
$data=$row2[1];
echo '<option value="'.$id.'">'.$data.'</option>';
}
}
if($_POST['id27'])
{
$id3=$_POST['id27'];
$sql=mysql_query("select * from faculty where branch_number='$id3'");
while($row=mysql_fetch_array($sql))
{
$id = $row[0];
```

```
$data=$row[1];
echo '<option value="'.$id.'">'.$data.'</option>';
}
}
if(isset($_GET['dels'])){
          $id=$_GET['dels'];
          mysql_query("delete from results");
          mysql_query("delete from report");
          mysql_query("delete from suggestions");
          mysql_query("delete from now_accessing");
          mysql_query("delete from faculty_mapping where sem_id='$id'");
          mysql_query("delete from subject_mapping where sem_id='$id'");
          mysql_query("delete from subject_mapping2 where sem_id='$id'");
          echo "<meta http-equiv='refresh' content='0;url=/feedback/mapping-to-
subjects.php'>";
}
?>
```
# **6. TESTING AND VALIDATION**

The completion of a system is achieved only after it has been thoroughly tested. Though this gives a feel the project is completed, there cannot be any project without going through this stage. Hence in this stage it is decided whether the project can undergo the real time environment execution without any break downs, therefore a package can be rejected even at this stage if it doesn't reaches the specified requirements.

#### **6.1 INTRODUCTION**

Software testing is the process of evaluating a software item to detect differences between given input and expected output, also to assess the feature of a software item. Testing assesses the quality of the product. Software testing is process that should be done during the development process. In other words software testing is a verification and validation process

#### **6.2 DESIGN OF TEST CASES AND SCENARIOS**

There are two basics of software testing.

- Black box testing
- White box testing

#### **6.2.1 Black box Testing**

Black box testing is a testing technique that ignores the internal mechanism of the system and focuses on the output generated against any input and execution of the system. It is also called functional testing.

#### **6.2.2 White box testing**

White box testing is a testing technique that takes into account the internal mechanism of a system. It is also called structural testing and glass box testing. Black box testing is often used for validation and white box testing is often used for verification.

#### **6.3 TYPES OF TESTING**

There are different levels during the process of testing. Levels of testing include the different methodologies that can be used while conducting software testing. Functional testing and Non-Functional testing are the main levels of testing. These are some of the Functional testing's done with our project.

#### **6.3.1 System Testing**

Testing is a set of activities that can be planned in advance and conducted systematically. The proposed system is tested in parallel with the software that consists of its own phases of analysis, implementation, testing and maintenance. Following are the tests conducted on the system.

#### **6.3.2Unit Testing**

During the implementation of the system each module of the system was tested separately to uncover errors within its boundaries. User interface was used as a guide in the process.The goal of unit testing is to isolate each part of the program and show that individual parts are correct in terms of requirements and functionality. The object of this testing is to verify correctness of the module. The purpose of unit testing is to check that as individual parts are functioning as expected. All modules are verified by the unit testing.

#### **6.3.3 Integration Testing**

System Integration Testing is started after the individual software modules are integrated as a group. This testing is mainly focuses on the modules at the time integrating those modules. Integration testing is a systematic technique for constructing the program structure while conducting tests to uncover errors associated with interfacing. The objective is to take unit-tested module and build a program structure that has been dictated by design. There are two methods of doing Integration Testing. They are Bottomup Integration testing and Top down Integration testing. We are check after integrating the modules, they are communicating each other.

#### **6.3.4 ACCEPTANCE TESTING**

The software has been tested with the realistic data given by the client and produced fruitful results. The client satisfying all the requirements specified by them has also developed the software within the time limitation specified. A demonstration has been given to the client and the end-user giving all the operational features.

### **6.4 TEST CASES**

| <b>Test</b>           | <b>Test Case</b>  | <b>Expected Result</b> | <b>Result Shown</b> | <b>Result</b>  |
|-----------------------|-------------------|------------------------|---------------------|----------------|
| case id               |                   |                        |                     |                |
| 1                     | Invalid user name | To show that invalid   | Invalid             | <b>Success</b> |
|                       | and password      | username and           | username and        |                |
|                       |                   | password               | password            |                |
| $\mathcal{D}_{\cdot}$ | User misses any   | Should show a popup    | Popup shown         | <b>Success</b> |
|                       | mandatory field   | message with the       | with missing        |                |
|                       |                   | missing field          | field               |                |
| 3                     | Entering the      | Should show a popup    | Popup shown         | <b>Success</b> |
|                       | duplicate data    | with a message         | with message        |                |
|                       |                   | already inserted data  | already inserted    |                |
|                       |                   |                        | data                |                |

**Table 6.1 Test Cases**

# **7. CONCLUSION**

Finally we conclude that our project student feedback system is an efficient system to take the feedback from the students and generate report for each faculty, consolidation report for the entire class. These reports help the management and faculty to effectively teach students. These systems is tested on different test cases and showed positive result.

# **REFERENCES**

#### **BOOKS**

- o "HTML BLACK BOOK" by STEVEN HOLZNER.
- o "LEARNING PHP, MYSQL, AND JAVA SCRIPT" by ROBIN NIXON.

#### **WEBSITES REFERRED**

- o <http://stackoverflow.com/questions/>
- o <http://w3schools.com/>
- o <http://fpdf.org/>